# Remote Control

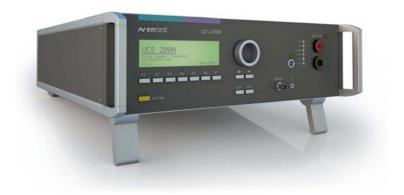

# **UCS 200N / M**

The ultra-compact simulator and its system modules

This document describes the remote control commands for UCS 200N

UCS 200M

- ISO 7637
- SAE J1113
- Manufacturer spec as per GM, Ford, Chrysler, Mercedes, BMW,VW, PSA, Renault, Fiat .....

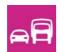

Version: 1.04 / 04.12.2008 Replaces: 1.03 / 03.09.2008

Filename: ucs200 remote manual v104.doc

Printdate: 04.12.08

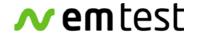

EM Test AG Sternenhofstrasse 15 4153 Reinach BL1 Switzerland

Phone: +40 61 717 91 91 Fax: +41 61 717 91 99

URL: <a href="http://www.emtest.com">http://www.emtest.com</a>

Copyright © 2008 EM Test AG All right reserved.

Information in earlier versions. Specifications subject to change.

#### **Interfaces**

All following interfaces are standard features of the UCS 200N.

#### • USB Schnittstelle

with COM Baudrate 1200 - 19200 ((8-databit, 1 start/stop bit)

#### • Parallel IEEE 488 interface, addresses 1 - 30 selectable

- Command: (SH1, AH1, T4, L2, SR1, RL2, PP1, DC0, DT0, C0, E1)
- Connector and pin layout as per to IEEE 488 1975
- 24-pin Amphenol connector
- 8 ground pins

#### Equipment interface

The parallel equipment interface controls the external coupling networks.

#### **General information**

The commands must be closed by an <LF>. Just before the <LF> the check sum of the complete string must be transmitted.

Calculating : check sum =  $100_{H}$  - (sum of all ASCII codes in one byte)

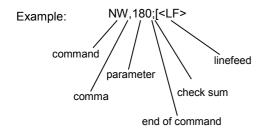

| Sign | <b>ASCII Hex</b> |    |                 |    |                                                    |    |           |
|------|------------------|----|-----------------|----|----------------------------------------------------|----|-----------|
| N    | 4E <sub>H</sub>  |    |                 |    |                                                    |    |           |
| W    | 57 <sub>H</sub>  |    |                 |    |                                                    |    |           |
| ,    | 2C <sub>H</sub>  |    |                 |    |                                                    |    |           |
| 1    | 31 <sub>H</sub>  |    |                 |    |                                                    |    |           |
| 8    | 38 <sub>H</sub>  |    |                 |    |                                                    |    |           |
| 0    | 30 <sub>H</sub>  |    | _               | _  |                                                    |    |           |
| ;    | 3B <sub>H</sub>  |    | in Byte         |    | 100 <sub>H</sub> - Byte                            |    | Check-Sum |
| SUM  | 1A5 <sub>H</sub> | => | A5 <sub>H</sub> | => | 100 <sub>H</sub> -A5 <sub>H</sub> =5B <sub>H</sub> | => | [         |

#### Remark:

- Sum of all ASCII codes in one byte.
- Only the last 2 Digits of the sum of all ASCII codes in HEX will be considered.
- The messages coming back from the MPG are sent without check sum. At the end of the message there is also an <LF>.
- The checksum values 00H and 0AH are not valid. If the Checksum value is equal to 00H then add \* and D6H. If the Checksum value is equal to 0AH then add \* and E0H.

The list below shows all commands awailable in each block

The list below shows all commands awailable in each block

| All Blocks | Block 0 | Block 1 | Block 2 | Block 3 |
|------------|---------|---------|---------|---------|
| UC         | UC      | AA      | AA      |         |
|            |         | AS      | AS      |         |
|            |         | AT      | AT      |         |
|            |         | AR      | AR      |         |
|            |         | AW      | AW      |         |
|            |         | NC      | NC      |         |
|            |         | ND      | ND      |         |
|            |         | NF      | NF      |         |
|            |         | NK      | NK      |         |
|            |         | NO      | NO      |         |
|            |         | NP      | NP      |         |
|            |         | NR      | NR      |         |
|            |         | NT      | NT      |         |
|            |         | NU      | NU      |         |
|            |         | NW      | NW      |         |
|            |         | UC      | UB      |         |
|            |         | UM      | UF      |         |
|            |         | US      | UV      |         |
|            |         | UU      | UZ      |         |
|            |         |         |         |         |
|            |         |         |         |         |
|            |         |         |         |         |
|            |         |         |         |         |

Error messages generated in block

| All Blocks | Block 0 | Block 1 | Block 2 | Block 3 |
|------------|---------|---------|---------|---------|
| RR10       | RR10    | RR00    | RR00    |         |
| RR15       | RR15    | RR01    | RR01    |         |
|            |         | RR02    | RR02    |         |
|            |         | RR05    | RR05    |         |
|            |         | RR06    | RR06    |         |
|            |         | RR07    | RR07    |         |
|            |         | RR08    | RR08    |         |
|            |         | RR09    | RR09    |         |
|            |         | RR10    | RR10    |         |
|            |         | RR11    | RR11    |         |
|            |         | RR13    | RR13    |         |
|            |         | RR14    | RR14    |         |
|            |         | RR15    | RR15    |         |
|            |         | RR20    | RR20    |         |
|            |         | RR30    | RR30    |         |
|            |         |         |         |         |
|            |         |         |         |         |
|            |         |         |         |         |
|            |         |         |         |         |
|            |         |         |         |         |

## Parameter of the remote commands

| Name             | Description        | Mir      | ı – Max         | Step     | Unit | Parameters   |
|------------------|--------------------|----------|-----------------|----------|------|--------------|
| Coupling         | coup               | supply   | 50 Ohm          | -        | -    | 0 – 1        |
| Coupling         | coup               | 50 Ohm   | +               | _        | -    | 0 – 1        |
| Frequence steps  | df                 | 0.1      | 150.0           | 1        | kHz  | 1 – 1500     |
| Voltage steps    | dU                 | 0        | 480             | 5        | V    | 0 – 480      |
| Voltage steps    | dU                 | 5        | 975             | 5        | V    | 5 – 975      |
| Frequence        | f, f1, f2, f3      | 0.1      | 200.0           | 0.1      | kHz  | 1 – 2000     |
| Start freq.      | ., , ,             |          |                 |          |      |              |
| Middle freq.     |                    |          |                 |          |      |              |
| End freq.        |                    |          |                 |          |      |              |
| Events           | N                  | 1        | 99999/endl.     | 1        |      | 99999/100000 |
| Polarity         | Pol                | +        | -               |          |      | 0 – 1        |
| Pulse            | pul                | Pulse    | 1 (1/1000)      |          |      | 0            |
|                  |                    | Pulse    | 1 (1/2000)      |          |      | 1            |
|                  |                    | Pulse    | 1 (1/6000)      |          |      | 2            |
|                  |                    | Pulse    | 1 (3/1000)      |          |      | 3            |
|                  |                    | Pulse    | 1 (3/2000)      |          |      | 4            |
|                  |                    |          | e 2 (1/50)      |          |      | 5            |
|                  |                    |          | 2 (1/150)       |          |      | 6            |
|                  |                    |          | ılse 3a         |          |      | 7            |
|                  |                    |          | ılse 3b         |          |      | 8            |
|                  |                    |          | Pulse A2        |          |      | 9            |
|                  |                    | Jaso     | Pulse B2        |          |      | 10           |
|                  |                    | Jaso     | Pulse D2        |          |      | 11           |
|                  |                    | Nissar   | n Pulse B 2     |          |      | 12           |
|                  |                    |          | n Pulse C 8     |          |      | 13           |
|                  |                    |          | Pulse C 50      |          |      | 14           |
|                  |                    |          | Pulse C 300     |          |      | 15           |
|                  |                    |          | E Mutual        |          |      | 16           |
|                  |                    |          | Inductive       |          |      | 17           |
|                  |                    |          | eestyle         |          |      | 18           |
|                  |                    |          | 6 (60/300)      |          |      | 19           |
|                  |                    |          | C11224 1b 12    |          |      | 20           |
|                  |                    |          | C11224 1b 24    |          |      | 21           |
|                  |                    | Pulse    | Ford CI220      |          |      | 23           |
|                  |                    | PSA Puls | se 1 (low side) |          |      | 24           |
|                  |                    | MBN P    | ulse 1b 24V     |          |      | 25           |
| Internal         | Rs                 |          | ext.            | + 10 Ohm | Ohm  | 0            |
| impedance        |                    |          |                 | internal |      |              |
| _                | vith Pulse Jaso A2 |          | 0.4             |          | Ohm  | 4            |
| Only available v | vith Pulse Jaso D2 |          | 0.9             |          | Ohm  | 9            |
|                  |                    |          | 2               |          | Ohm  | 20           |
|                  |                    |          | 4               |          | Ohm  | 40           |
|                  |                    |          | 5               |          | Ohm  | 50           |
|                  |                    |          | 10              |          | Ohm  | 100          |
|                  |                    |          | 15              |          | Ohm  | 150          |
|                  |                    |          | 20              |          | Ohm  | 200          |
|                  |                    |          | 25              |          | Ohm  | 250          |
|                  |                    |          | 30              |          | Ohm  | 300          |
|                  |                    |          | 35              |          | Ohm  | 350          |
|                  |                    |          | 40              |          | Ohm  | 400          |
|                  |                    |          | 45              |          | Ohm  | 450          |
|                  |                    |          | 50              |          | Ohm  | 500          |
|                  |                    |          | 55              |          | Ohm  | 550          |
|                  |                    |          | 60              |          | Ohm  | 600          |
|                  |                    |          | 65              |          | Ohm  | 650          |
|                  |                    |          | 70              |          | Ohm  | 700          |
|                  |                    |          | 75              |          | Ohm  | 750          |

|                                           |           |       | 80             |      | Ohm   | 800               |
|-------------------------------------------|-----------|-------|----------------|------|-------|-------------------|
|                                           |           |       | 85             |      | Ohm   | 850               |
|                                           |           |       | 90             |      | Ohm   | 900               |
|                                           |           |       | 95             |      | Ohm   | 950               |
|                                           |           |       | 100            |      | Ohm   | 1000              |
|                                           |           |       | 200            |      | Ohm   | 2000              |
|                                           |           |       | 400            |      | Ohm   | 4000              |
|                                           |           |       | 450            |      | Ohm   | 4500              |
| Test time                                 | T         | 00:01 | 999:59 / endl. | 1    | mm:ss | 1 – 59999 / 60000 |
| Repetition                                | t1        | 0.2   | 99.0           | 0.1  | S     | 2 – 990           |
| DC Off time                               | t2        | 0.00  | 10000.00       | 0.01 | ms    | 0 – 1000000       |
| <b>Burst duration</b>                     | t4        | 0.1   | 999.9          | 0.1  | ms    | 1 – 9999          |
| Time betw. Burst                          | t5        | 0     | 9999 / man     | 1    | ms    | 0 – 9999 / 10000  |
| <b>Duration time</b>                      | td        | 50    | 10000          | 50   | us    | 50 – 10000        |
| Rise time                                 | tr        | 1     | 10             |      | us    | 1 – 10            |
| Triggering                                | tri       | auto  | man            |      |       | 0 – 1             |
| Voltage,                                  | U, Us, Ue | 20    | 600            | 5    | V     | 20 – 600          |
| Start voltage,                            |           |       |                |      |       |                   |
| End voltage                               |           |       |                |      |       |                   |
| Voltage,<br>Start voltage,<br>End voltage | U, Us, Ue | 25    | 1000           | 5    | V     | 25 – 1000         |

#### Trigger mode

When AUTO trigger is pre-selected the events will be released by the simulator itself. In case of MAN trigger a single event is released via the interface or the external trigger connector.

If the simulator is ready to be triggered a command is sent out.

For the parameters f, td and tr please keep to care to the limitations of the UCS 200N.

$$\frac{f * td}{tr} \le 10000 \text{ s}^{-1} \qquad f * td \le 1000$$

Otherwise the parameters will be limited as follows:

U : no change
 td : 15ms
 tr : 300ms
 f : 5kHz

Following a message at the interface that the generator has limited the actual test values.

#### Parameter of the remote commands

#### **Technical Comments:**

The firmware is internally organized in 3 blocks.

Block 0: Setup / Coupling Network

Block 1: Micropulses
Block 2: Burst

To access the desired program the correct block has to be set via remote commands (BS command).

To start the remote mode it is not necessary to switch to a default block.

To use the UCS200N as coupling network for external devices, please switch to block 0 (BS,0;)

After <u>setting the equipment to remote mode</u> (UCS200N: UC) it has to be checked which block is the actual one (BW command).

#### U commands (initalization)

| Command | Syntax | Description                                                                                                    |
|---------|--------|----------------------------------------------------------------------------------------------------|
| UC      | UC;    | UC checks the connection of the interface. Additionally it will be checked if an external coupling network is connected. The UCS sends back: |
|         |        | UCS200N,SWN,Version,Class,Code                                                                                                    |
|         |        | - Instead of SWN the software no. of the equipment is sent: e.g. 000016                                                                      |
|         |        | - Instead of Version the version no. of the firmware is send; e.g. V 2.30                                                                    |
|         |        | - Instead of Class an instrument specific number is send defining the function capability of the instrument.                                 |
|         |        | - Instead of Code an instrument specific number is send defining the system capability of the instrument.                                    |

#### **B** commands (Initialization)

| Command | Syntax | Description                                                                                          |
|---------|--------|----------------------------------------------------------------------------------------------------|
| BS      | BS,1;  | The BS command sets a new block:                                                                     |
|         | BS,2;  | Block 0: Setup / Coupling Network                                                                    |
|         | BS,0;  | Block 1: Micropulses                                                                                 |
|         |        | Block 2: Burst                                                                                       |
|         |        |                                                                                                    |
|         |        | The answer is BS,x; where x is the number of the actual block                                        |
| BW      | BW;    | The BW command asks the actual block. The answer is BW,x; where x is the number of the actual block. |

**Note:** After a B command no further command should be sent before the answer is received. Otherwise there is no guarantee for the proper function of the LD200.

## U commands (Setup)

| Command | Syntax                                      | Description                                                                                                    |
|---------|---------------------------------------------|----------------------------------------------------------------------------------------------------|
| UC      | UC;                                         | UC checks the connection of the interface. Additionally it will be checked if an external coupling network is connected. The UCS sends back:                                 |
|         |                                             | UCS200N,SWN,Version,Class,Code                                                                                                    |
|         |                                             | - Instead of SWN the software no. of the equipment is sent: e.g. 000016                                                                                                    |
|         |                                             | - Instead of Version the version no. of the firmware is send; e.g. V 2.30                                                                                                    |
|         |                                             | - Instead of Class an instrument specific number is send defining the function capability of the instrument.                                                                 |
|         |                                             | - Instead of Code an instrument specific number is send defining the system capability of the instrument.                                                                    |
| UM      | UM,U,pul,pol,Rs,t1,t2,tri,<br>coup,n        | The UM command sends the parameters for Micropulse                                                                                                    |
| US      | US,U, tr,td,pol,Rs,t1,t2,<br>tri,coup,n     | The US command sends the parameters for Freestyle                                                                                                    |
| UU      | UU,Us,Ue,dU,pul,pol,Rs,<br>t1,t2,tri,coup,n | The UU command sends the parameters for the routine change voltage; start is Us, after n pulses the voltage is changed by dU until Ue is reached. <b>Only for Micropulse</b> |
| UB      | UB,U,f,t4,t5,coup,pul,T                     | The UB command sends the parameters for Pulse 3a/3b                                                                                                    |
| UV      | UV,Us,Ue,dU,f,t4,t5,coup,<br>pul,T          | The UV command sends the parameters for the routine change voltage; start is Us, after n pulses the voltage is changed by dU until Ue is reached. <b>Only for 3a/3b</b>      |
| UF      | UF,U,f1,f2,f3,df,t4,t5,coup,<br>pul,T       | The UF command handles the parameters for the mode 'frequency change' after T by $\Delta f$ . <b>Only for 3a/3b</b>                                                          |
| UZ      | ZU,U,f,t4,t5,coup,pul,T                     | The UZ command handles the parameters for 'random burst release' Only for 3a/3b                                                                                              |

## A commands (run)

| Command | Syntax | Description                                                                                                |
|---------|--------|----------------------------------------------------------------------------------------------------|
| AA      | AA;    | The AA command starts the test procedure.                                                                  |
| AT      | AT;    | The AT command triggers one single pulse, if the trigger mode has previously been set on the MAN mode.     |
| AS      | AS;    | The AS command stops a running test.                                                                       |
| AW      | AW;    | The AW command continues a stopped test (Pause).                                                           |
| AR      | AR;    | The AR command stops a running test and resets the equipment to the local mode (reset of the remote mode). |

## N commands (Change)

| Command | Syntax  | Description                                                                                                    |
|---------|---------|----------------------------------------------------------------------------------------------------|
| NU      | NU,U;   | The NU command sends a new voltage level. The change is realized online.                                          |
| NK      | NK,pul; | The NK command changes the pulse type.                                                                            |
| NW      | NW,Rs;  | The NW command sends a new value for the source impedance. The change is realized on-line.                        |
| NP      | NP,pol; | The NP command changes the polarity. The change is realized online.                                               |
| NR      | NR,rep; | The NR command sends a new value for the repetition rate. The change is realized on-line.                         |
| NO      | NO,to;  | The NO command sends a new value for Toff. The change is realized on-line.                                        |
| NT      | NT,tri; | The NT command sends a new trigger mode. The change is realized online.                                           |
| NF      | NF,f;   | The NF command sends a new frequency value. This handling can be realized on-line during a running test.          |
| ND      | ND,td;  | The ND command sends a new value for burst duration. This handling can be realized on-line during a running test. |
| NC      | NC,cpl; | The NC command sends a new value for coupling. This handling can be realized on-line during a running test.       |

## **Back Messages**

| Message          | Description                                                                                   |
|------------------|-----------------------------------------------------------------------------------------------|
| RR,00; <lf></lf> | The test procedure was stopped correctly.                                                     |
| RR,01; <lf></lf> | One single pulse was triggered.                                                               |
| RR,02; <lf></lf> | Ready, the simulator is ready to be discharged. MAN trigger mode.                             |
| RR,05; <lf></lf> | Fail 1                                                                                        |
| RR,06; <lf></lf> | Fail 2                                                                                        |
| RR,07; <lf></lf> | Continue after Fail 2 RR,06; <lf></lf>                                                        |
| RR,08; <lf></lf> | Over temperature                                                                              |
| RR,09; <lf></lf> | Continue after over temperature                                                               |
| RR,10; <lf></lf> | Error appears in a transmitted data string. Too much or too less parameters were transmitted. |
| RR,11; <lf></lf> | Test Start is not possible. Test On key is not pushed in or the safety circuit is not closed. |
| RR,13; <lf></lf> | No, or wrong CNA connected. The required coupling mode can not be selected.                   |
| RR,14; <lf></lf> | Automatic limitation of transmitted data.                                                     |
| RR,15; <lf></lf> | Check sum error.                                                                              |
| RR,20; <lf></lf> | Not correctable limitation error.                                                             |
| RR,30; <lf></lf> | Fail 2 without break                                                                          |

## Examples

| Function                                                                                                    | Send | Receive |
|----------------------------------------------------------------------------------------------------|------|---------|
| Start Up                                                                                                    | UC;5 |         |
| Set pulse parameters for one pulse and start.  U (Vs) = 100 V pul (Pulse) = 1 (12V) pol (Polarity) = Negative Rs (Ri) = 10 Ohm rep (t1) = 0.5 s to (t2) = 200 ms tri (Trigger) = Auto cpl (Coupling) = + n (Events) = 8                    |      |         |
| Set pulse parameters for an iteration and then program stop.  U (Vs) = 25 - 30 V pul (Pulse) = 1 (12V) pol (Polarity) = Negative Rs (Ri) = 10 Ohm rep (t1) = 0.5 s to (t2) = 200 ms tri (Trigger) = Auto cpl (Coupling) = + n (Events) = 8 |      |         |